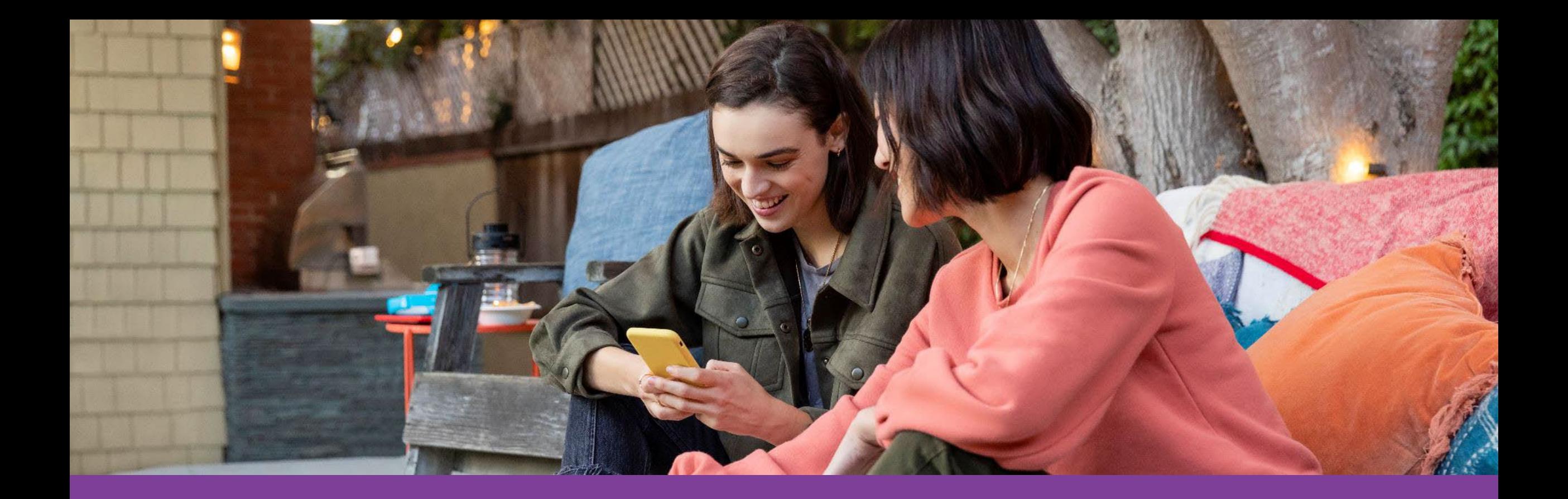

# **Accessing your Health Assessment Via the Aetna Health App**

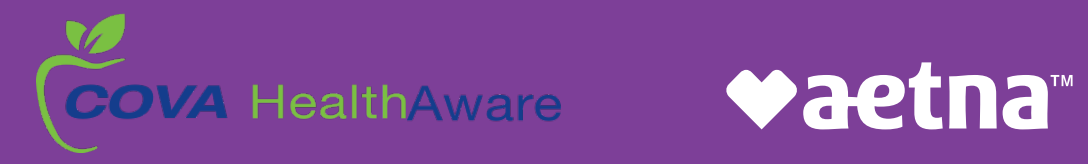

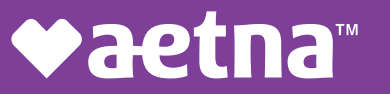

### **Direct links**

Download the Aetna Health app from the Apple App Store and Google Play:

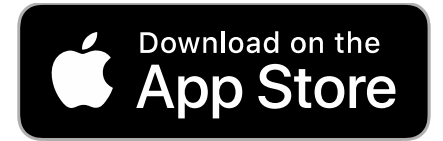

<https://itunes.apple.com/us/app/aetna-health/id1261033071?ls=1>

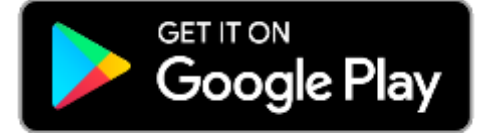

<https://play.google.com/store/apps/details?id=com.aetna.aetnahealth>

### **Text-to-download**

*Text AETNAHEALTHAPP to 90156 to receive a link to download the Aetna Health app (message and data rates may apply).\**

*\* Terms and Conditions: <http://bit.ly/2nlJFYG.> Privacy Policy: <https://www.aetna.com/legal-notices/privacy.html.>*

**Look for this icon in the app stores > > >**

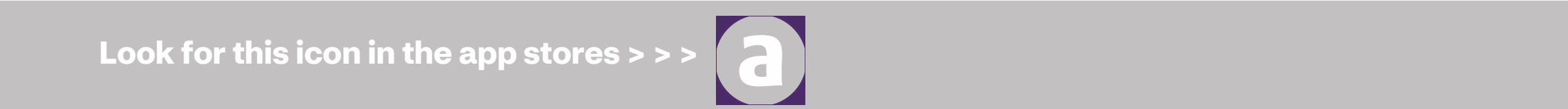

## Click on **Register an Account**.

Follow the step-by-step prompts to complete your registration. You will us the same username and password as your Aetna.com login

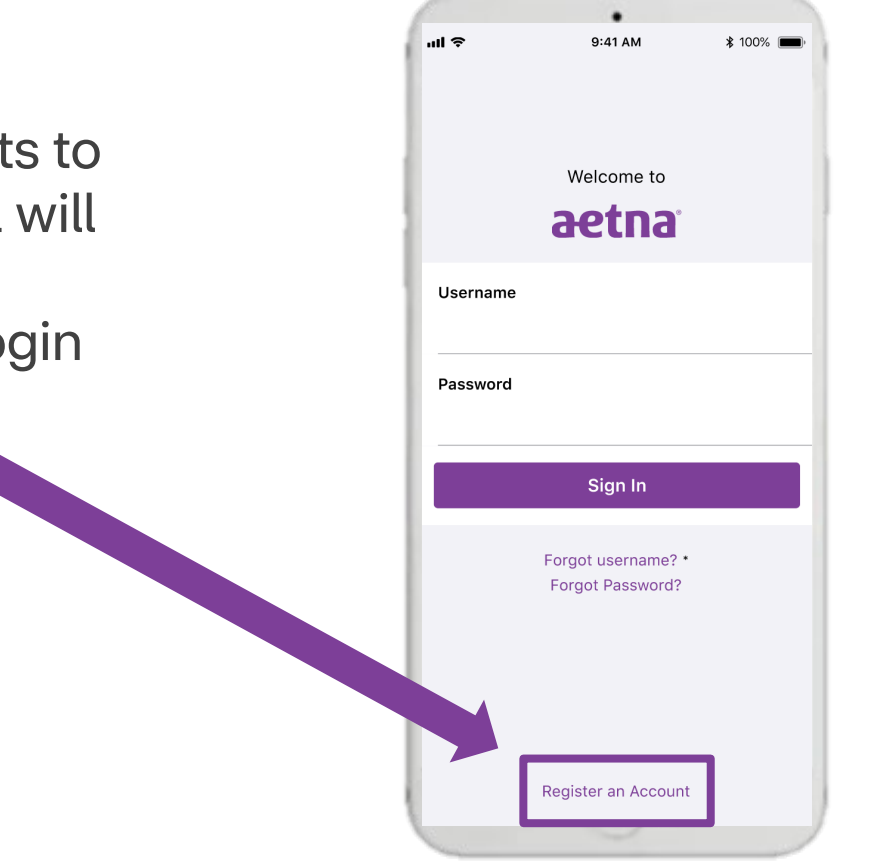

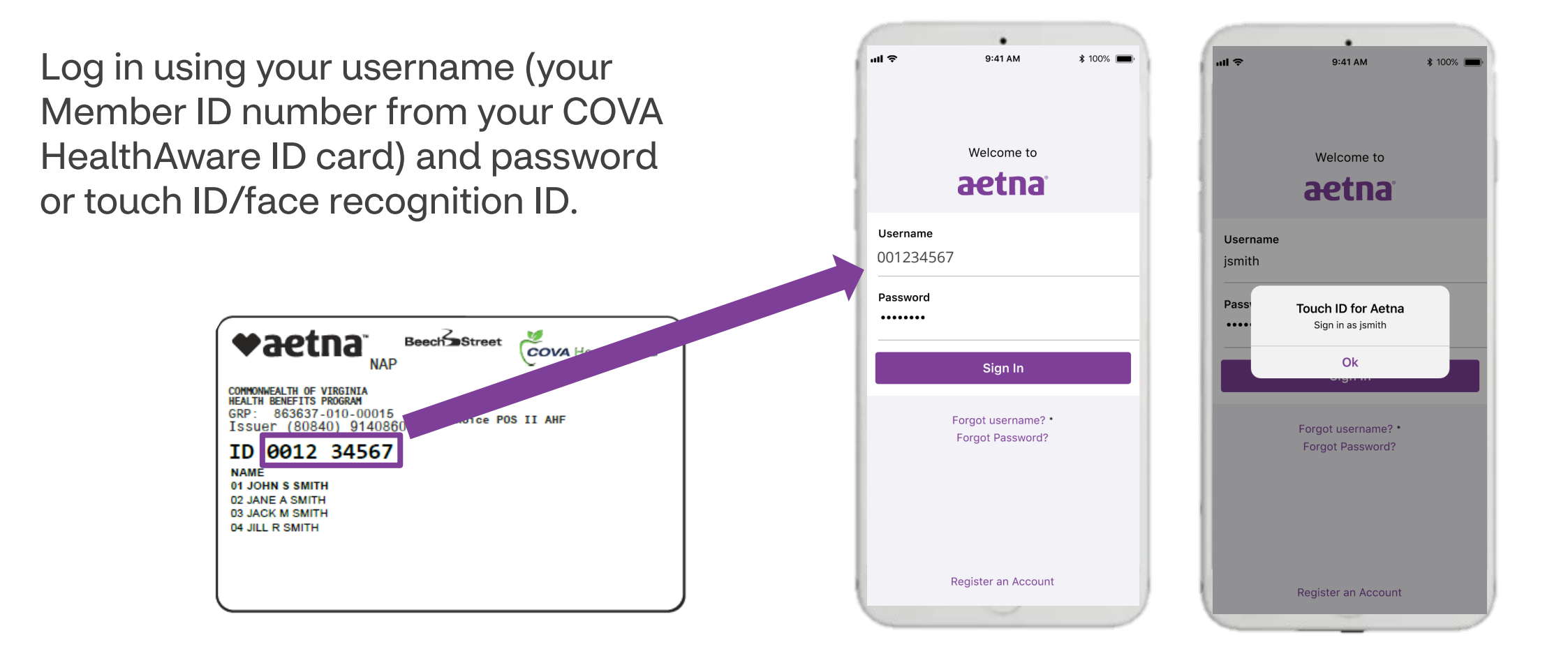

## Accessing your Health Assessment

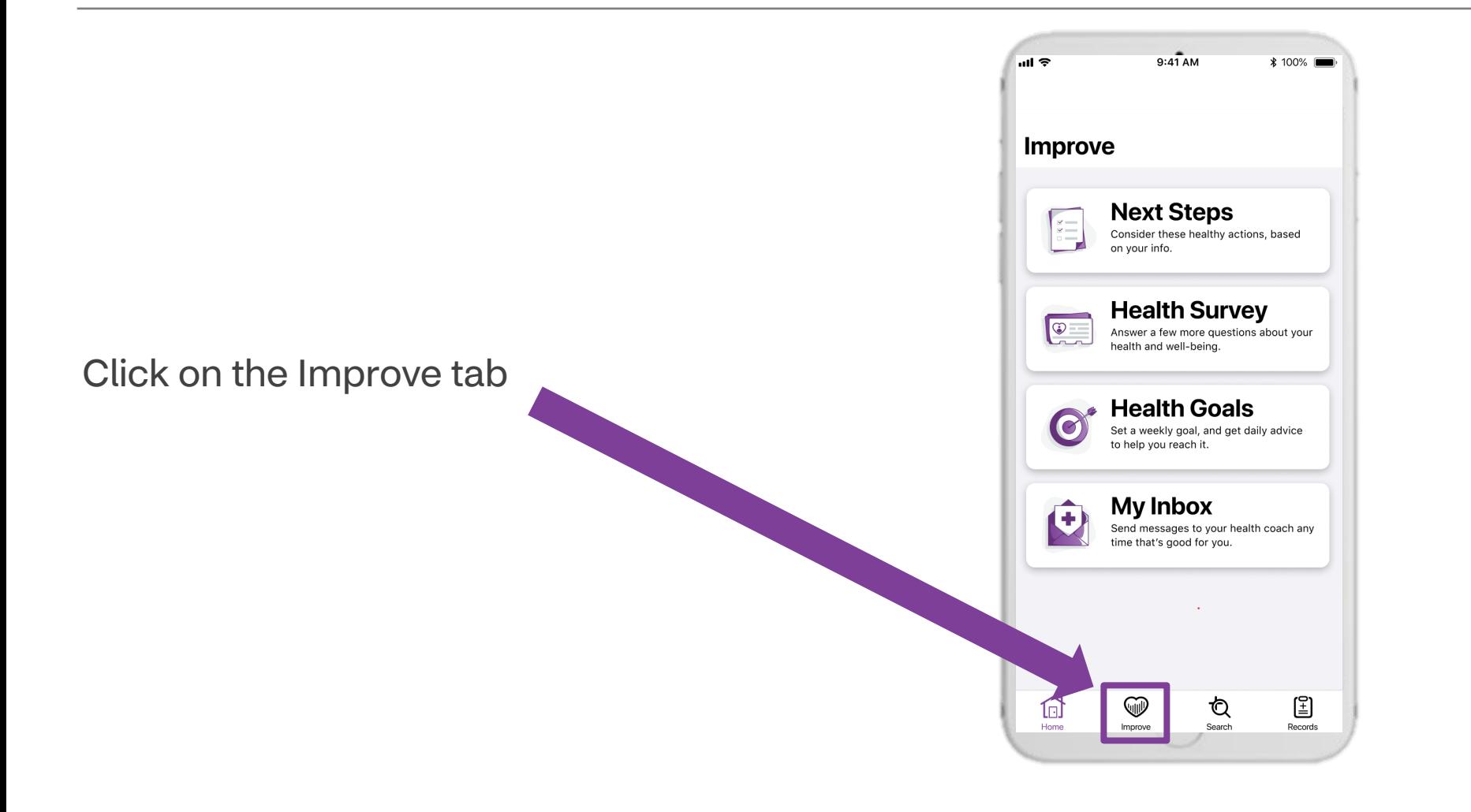

# Accessing your Health Assessment

When accessing this tab for the first time, click on "Get Started" to start your Health Assessment.

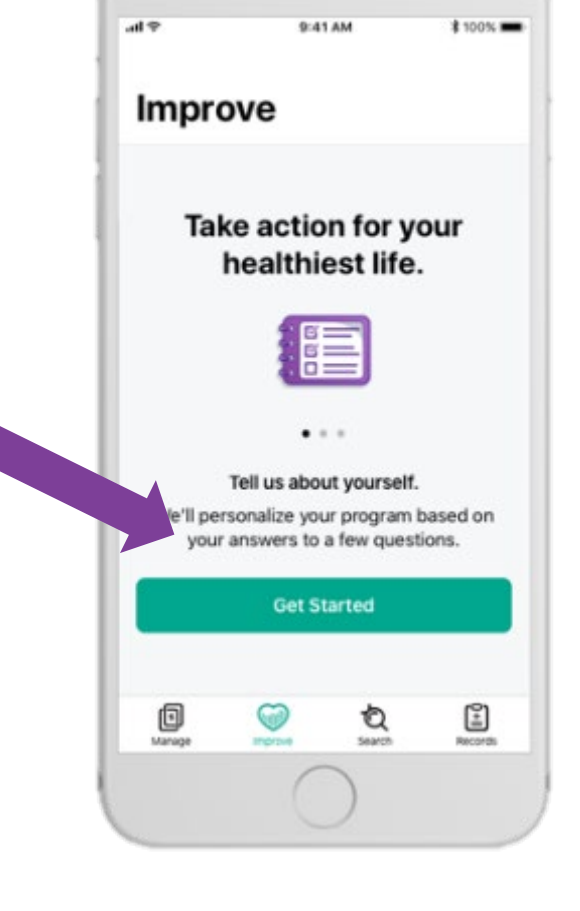

When accessing this tab after the first time, click on "Health Survey" to start, resume, or complete your **Health** Assessment.

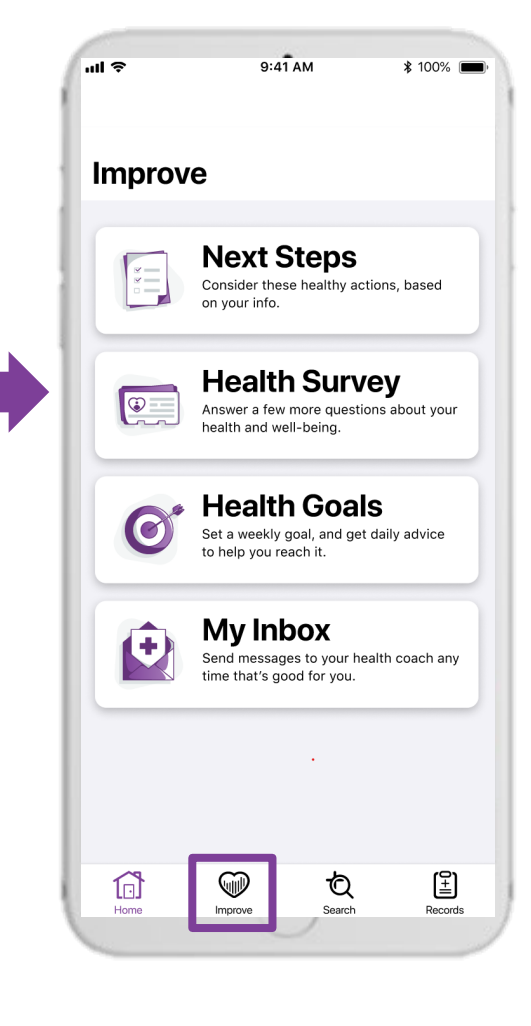

Note: The Improve tab is synced with your Member Engagement Platform website.

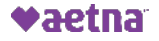